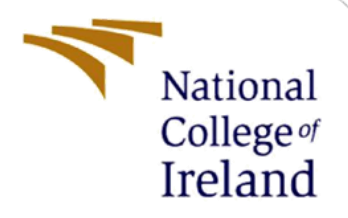

# Configuration Manual

Identifying At-Risk Students in Virtual Learning Environment using Clustering Techniques

> MSc Research Project MSc in Data Analytics

> Kamalesh Palani Student ID: x18180311

School of Computing National College of Ireland

> Supervisor: Dr. Paul Stynes Dr. Pramod Pathak

#### **National College of Ireland**

#### **MSc Project Submission Sheet**

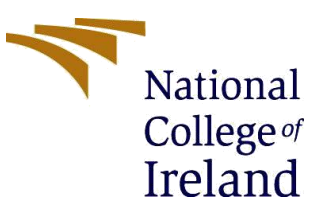

#### **School of Computing**

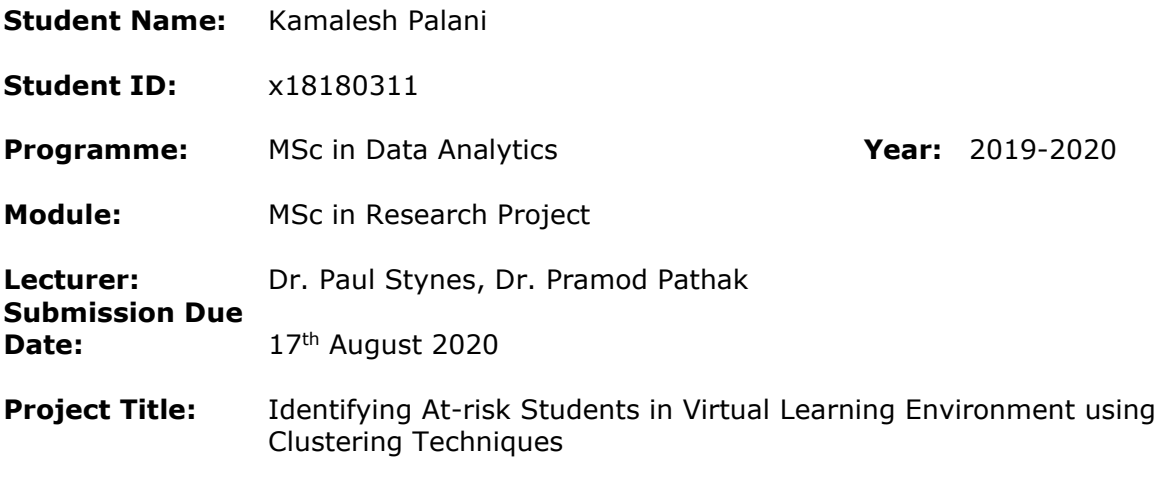

#### **Word Count: 930 Page Count: 10**

I hereby certify that the information contained in this (my submission) is information pertaining to research I conducted for this project. All information other than my own contribution will be fully referenced and listed in the relevant bibliography section at the rear of the project.

ALL internet material must be referenced in the bibliography section. Students are required to use the Referencing Standard specified in the report template. To use other author's written or electronic work is illegal (plagiarism) and may result in disciplinary action.

**Signature:** Kamalesh Palani

**Date:** 17th August 2020

#### **PLEASE READ THE FOLLOWING INSTRUCTIONS AND CHECKLIST**

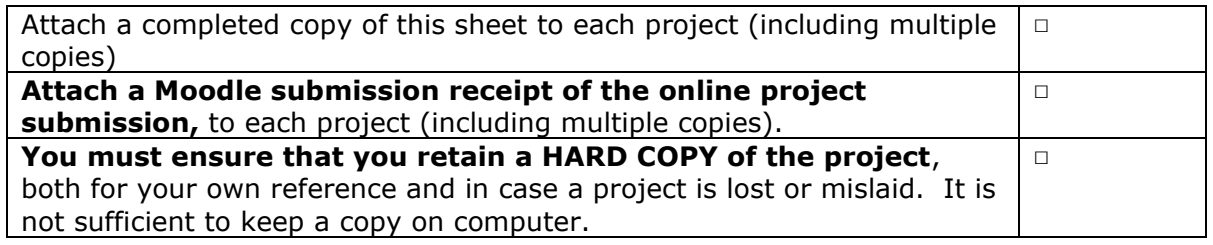

Assignments that are submitted to the Programme Coordinator Office must be placed into the assignment box located outside the office.

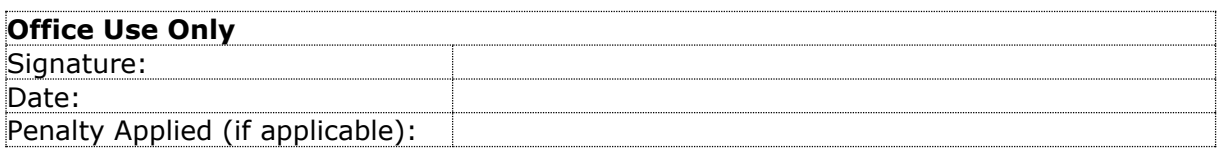

# Configuration Manual

Kamalesh Palani Student ID: x18180311

## **1 Introduction**

This manual contains the step wise information of the research conducted in identifying the atrisk students using clustering technique. By following the steps and procedures in this document the research project can be completely reproduced. This report also contains information of environmental step-up and system requirements of the conducted research.

## **2 System Specification**

## **2.1 Hardware Configuration**

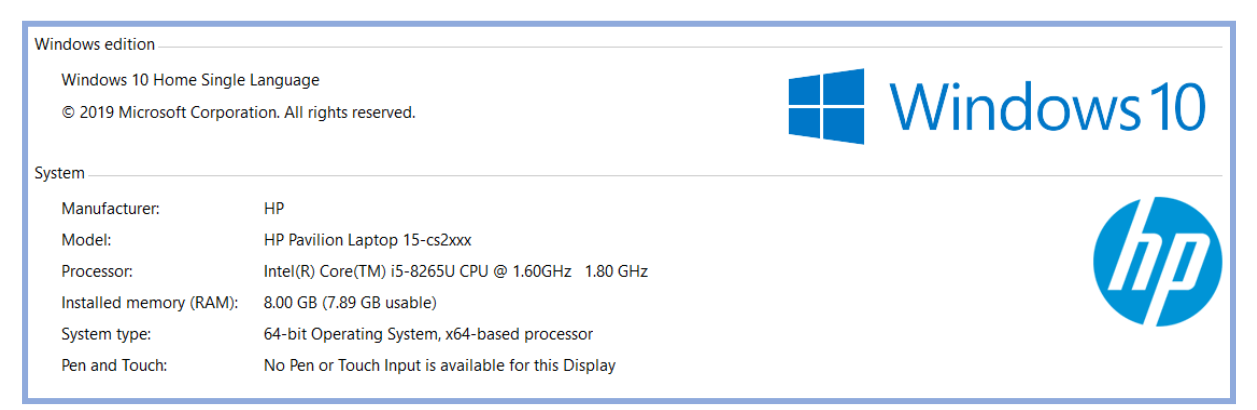

Figure 1. Hardware specification

Figure 1 shows the hardware specification used in this research work for the project implementation.

## **2.2 Software Configuration**

In this research implementation part is conducted using python programming language of version 3.7.4. To use this programming language Anaconda for windows version has to be installed<sup>1</sup>. 64-bit graphical installer for windows version is used in this research work which is shown in figure 2.

<sup>1</sup> <https://www.anaconda.com/>

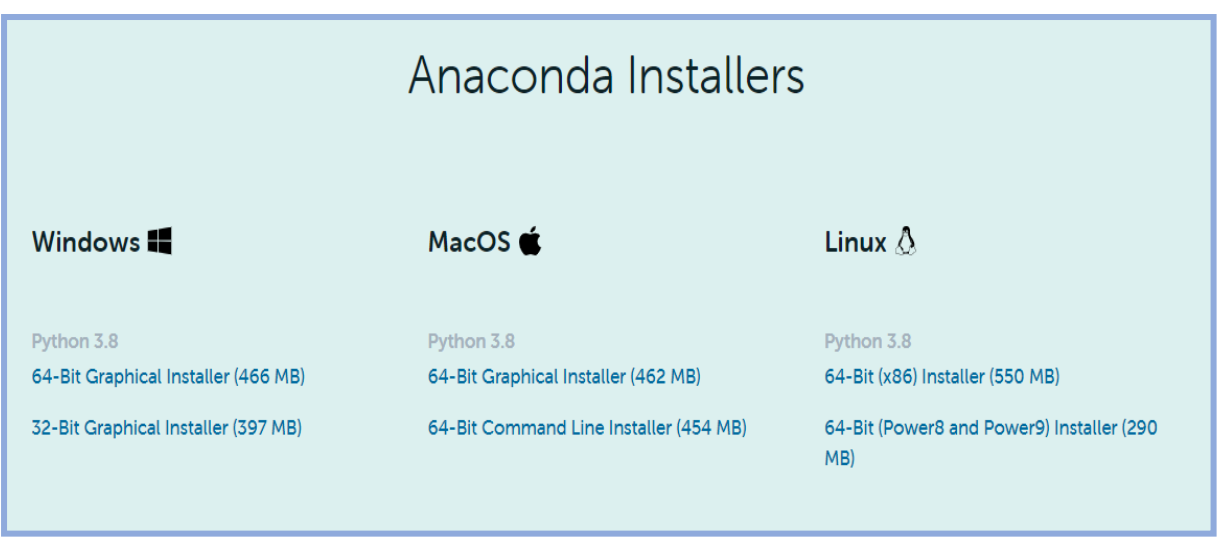

Figure 2. Anaconda Installer

After installation of the anaconda software anaconda navigator will display different Integrated Development Environment (IDE) in which Jupyter notebook of version 6.0.1 is used in this research which is shown in figure 3.

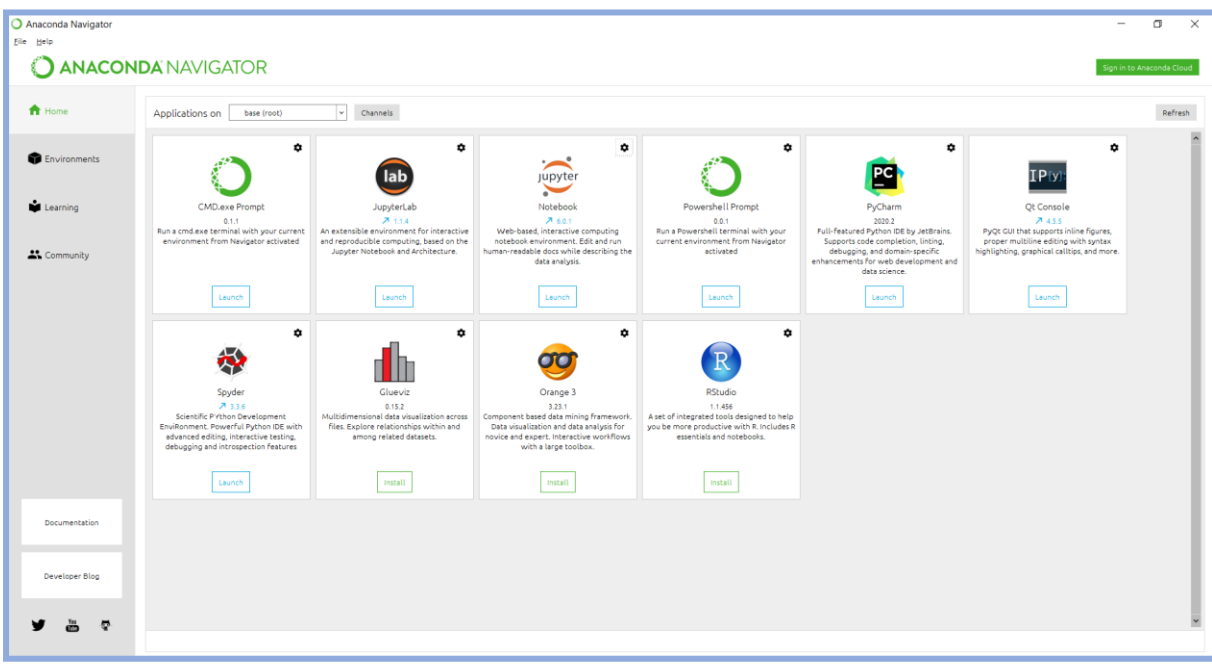

Figure 3. Anaconda Navigator

After downloading the anaconda, python libraries related to the projects has to be imported. To import the libraries into the Jupyter notebook IDE. Anaconda Powershell Prompt is opened by searching it in windows search bar. And pip install command and the name of the below mentioned libraries is used to import the python libraries package to the IDE.

- Matplotlib-version 3.1.1
- Seaborn-version 0.9.0
- Scikit-learn- version 0.21.3
- Pandas -version 0.23.4
- Numpy-version 1.16.5
- Plotly-version 4.2.1
- Scipy-version 1.4.1

## • **3 Implementation of the Models**

After the installation of the software to implement the project below steps can be performed to reproduce the clustering models and replicate the project result used in this research.

## **3.1 Data Source**

For this research dataset is downloaded from the Open University  $2$ . Which is a publicly available dataset and it is downloaded as a zip file. After unzipping the folder 7 different files related to student's interaction with virtual learning environment, student's academic performance and student information are present in the files.

## **3.2 Import of Libraries**

After downloading the dataset in the local machine jupyter notebook is launched from the anaconda navigator prompt. And, New drag down button is clicked then python 3 is chosen to open a new notebook to implement the project which is shown is figure 4.

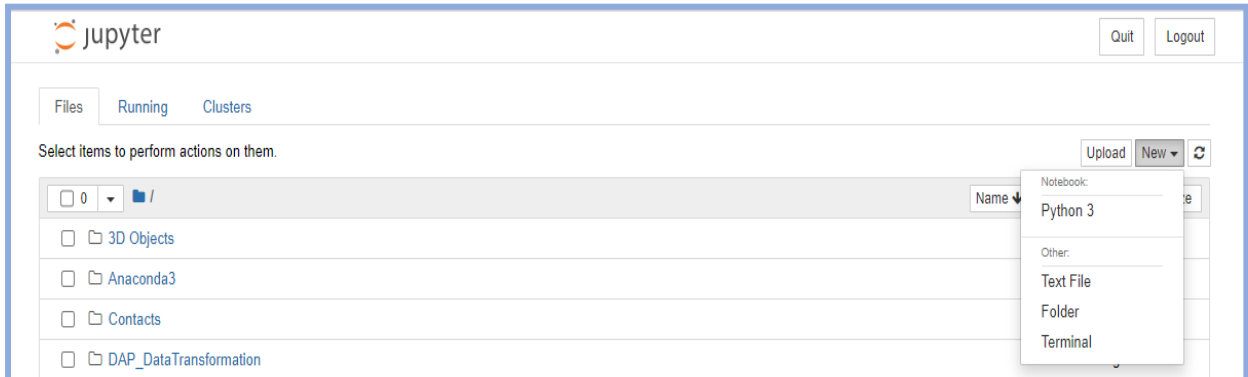

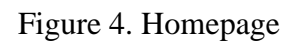

Figure 5 shows the libraries that is used in this research project.

<sup>2</sup> <https://analyse.kmi.open.ac.uk/>

#importing Libraries import numpy as np import pandas as pd import time import matplotlib.pyplot as plt import seaborn as sns %matplotlib inline import missingno as msno import sklearn.metrics as metrics import pyclustertend import plotly import plotly.graph\_objects as go import scipy.cluster.hierarchy as sho import scipy.cluster.hierarchy as sho # ML Libraries from sklearn.metrics import accuracy score from sklearn.mixture import GaussianMixture from sklearn.model selection import train test split from sklearn.ensemble import RandomForestClassifier from sklearn.svm.libsvm import predict proba from sklearn.model selection import GridSearchCV from sklearn.metrics import davies bouldin score from sklearn.metrics import roc curve from sklearn.cluster import KMeans from sklearn.preprocessing import MinMaxScaler from sklearn.preprocessing import normalize from sklearn.cluster import AgglomerativeClustering from sklearn.cluster import DBSCAN from sklearn.preprocessing import StandardScaler from sklearn.preprocessing import normalize from sklearn.decomposition import PCA from sklearn.datasets import make classification from sklearn.cluster import AffinityPropagation from kmodes.kmodes import KModes from kmodes.kprototypes import KPrototypes from fcmeans import FCM from sklearn import datasets from pyclustertend import hopkins from sklearn.preprocessing import scale from mpl toolkits import mplot3d from plotly.offline import plot from sklearn.decomposition import PCA from scipy.cluster.hierarchy import linkage,dendrogram from sklearn.cluster import KMeans

Figure 5. libraries

#### **3.3 Data Pre-processing**

After importing the libraries and dataset in to the Jupyter book, next thing is to process the data. In this research for processing the data three different attributes are mainly extracted from the 7 different files by merging the files using the primary key column which is students ID in all the files. The screenshot of three attributes creation code snippet is given below.

Student Learning Behaviour Attributes

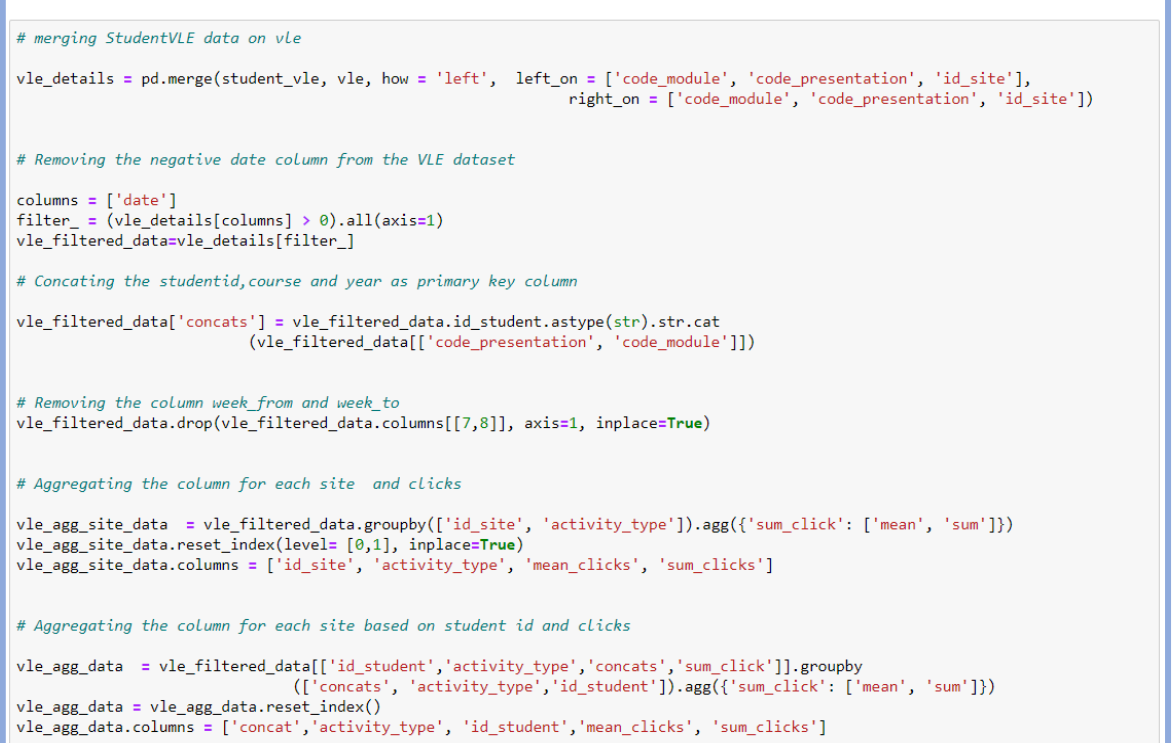

Figure 6. Student learning behaviour attributes pre-processing part-1

Figure 6 shows the dropping of columns, aggregating of clicks for each site and for each student.

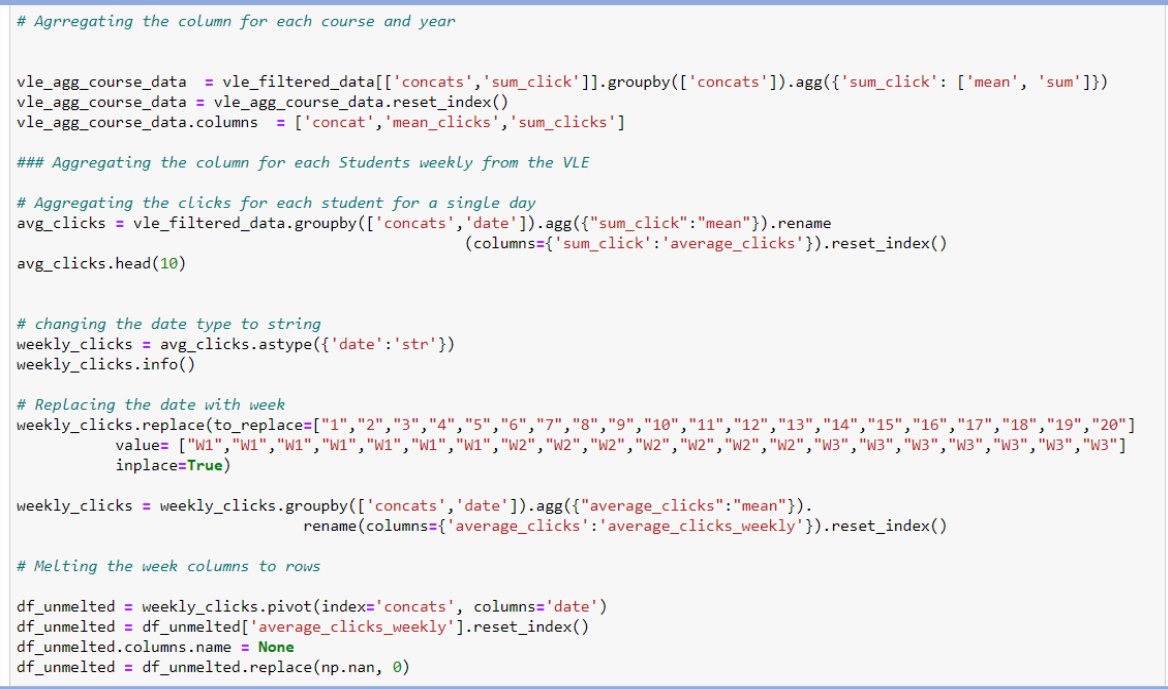

Figure 7. Student learning behaviour attributes pre-processing part-2

Figure 7 shows the week wise clickstream aggregation for each student and unmelt function which is used to get the original data frame and pivot function is used to convert the week wise columns to rows.

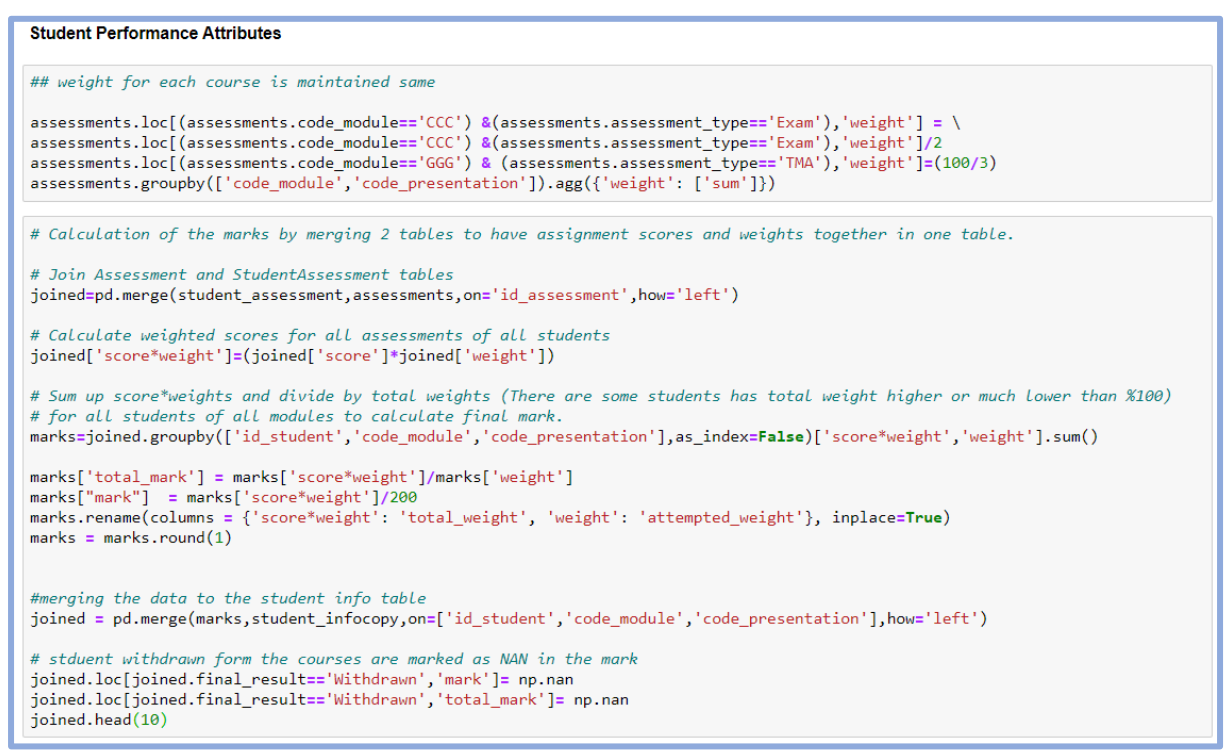

Figure 8. Student performance attributes pre-processing

Figure 8 shows normalization of weights for all the courses and new column creation namely total mark, mark, attempted weights for each student are created.

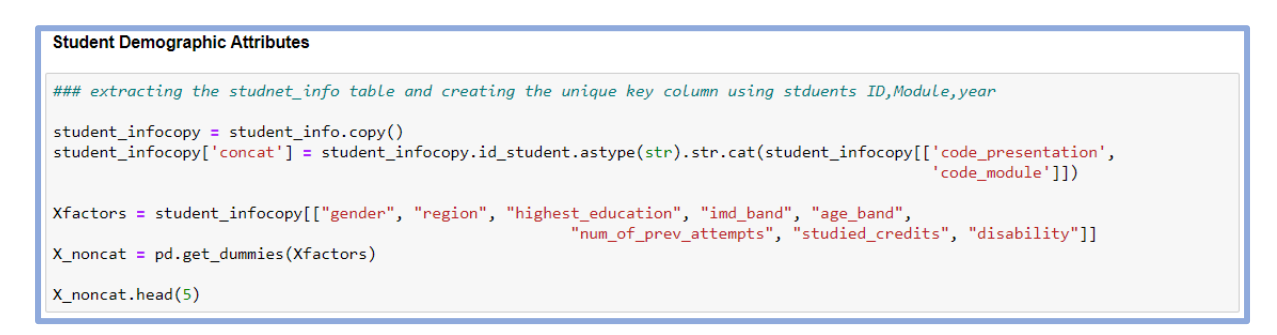

#### Figure 9. Student demographic attributes pre-processing

Figure 9 show the one hot encoding is done using the dummies function and primary column is created using the group by and cat function.

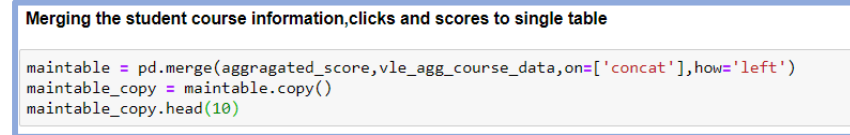

Figure 10. Merging of columns

In the above block three different attributes are merged using left out join function in pandas data frame and single aggregated dataset has been used to build the clustering model.

## **3.4 Data Modelling**

In this section steps taken to implement the multiple clustering models and methods used to find the number of clusters in this research is discussed below. Implementation screenshot of the process followed is given below.

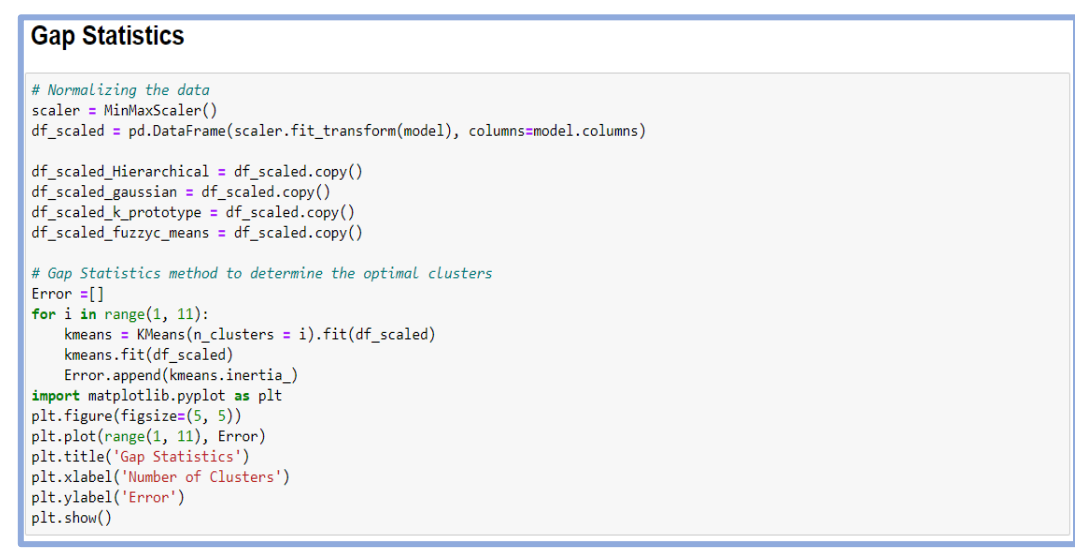

Figure 11. Gap Statistics

Figure 11 shows the minmax function which is used to normalize the data before giving as an input to the gap statistics method. And to determine the number of clusters for the data gap statistics approach is used.

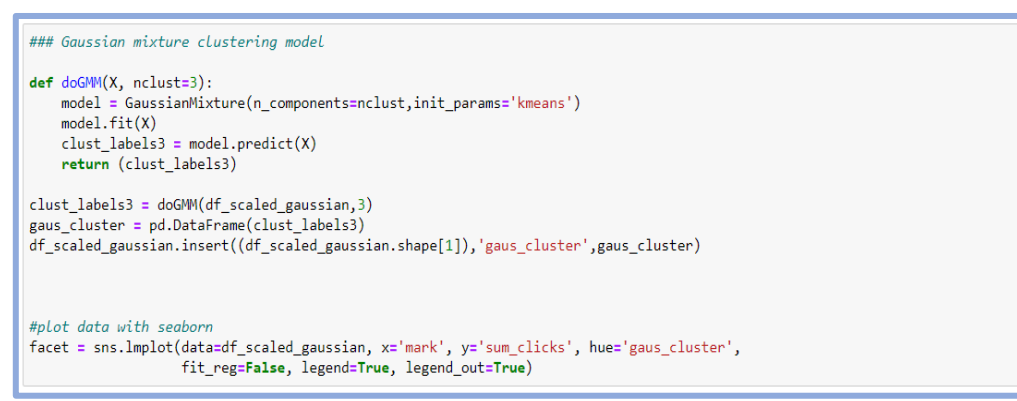

Figure 12. Gaussian Mixture model

Figure 12 shows the implementation of the gaussian model and the parameters used to run the model. Also, after running the model the dispersion of the data points formed as clusters is visualized using seaborn libraries in python.

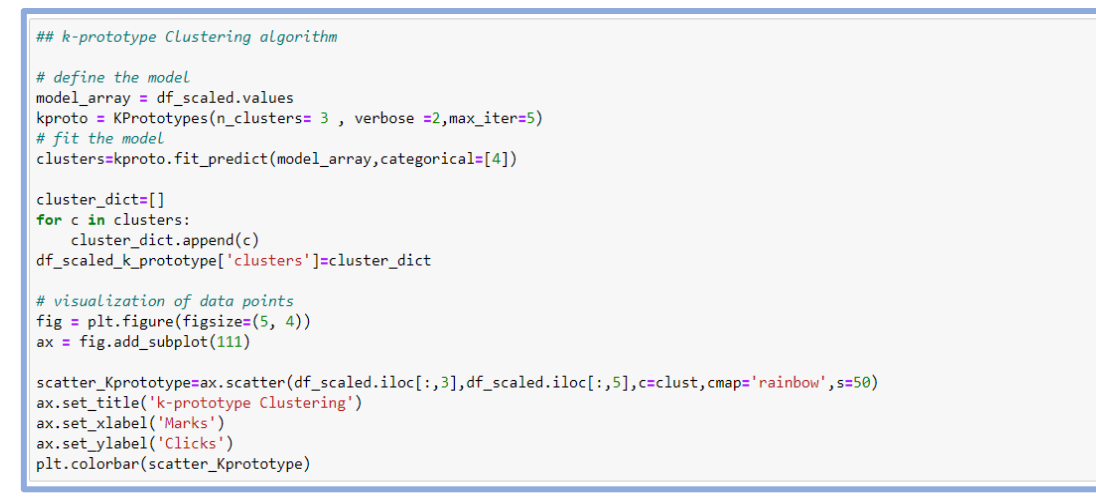

Figure 13.K-Prototpye model

Figure 13 shows the code snippet of k-prototype model and the parameters used to improve the accuracy of the model.

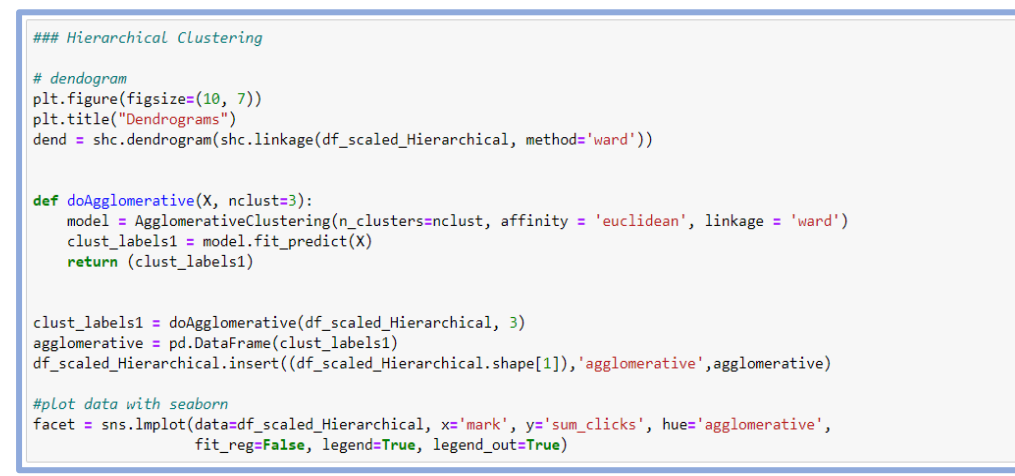

Figure 14. Hierarchical Clustering model

Figure 14 shows the code snippet of hierarchical clustering and visualization used in the implementation of the models.

### **3.5 Evaluation of Clustering Models**

In this research multiple models performance is compared to find the best performing model using clustering evaluation metric. And evaluation metric is used to find the better separation of clusters between the data points and also to check the better-defined clusters. Shown below are the code snippet of evaluation metric.

```
## Gaussian mixture Metric
import sklearn.metrics as metrics
print("### Gaussian mixture Metric ###\n")
#ground truth label are not know
Gaussian_mixture_sil=metrics.silhouette_score(df_scaled, gaus_cluster[0], metric='euclidean')
print("silhouette_score: ",Gaussian_mixture_sil)
#ground truth Label are not known
Gaussian_mixture_cal=metrics.calinski_harabasz_score(df_scaled,gaus_cluster[0])
print("calinski_harabasz_score: ",Gaussian_mixture_cal)
#ground truth Label are not known
myrounu crach cuber ure not nuomen<br>Gaussian_mixture_dav = davies_bouldin_score(df_scaled, gaus_cluster[0])<br>print("davies_bouldin_score: ",Gaussian_mixture_dav)
```
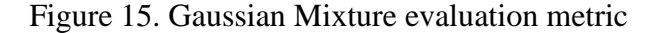

## Hierarchical Evaluation metric print("### Hierarchical Evaluation Metric ###\n") #around truth label are not known hier\_sil=metrics.silhouette\_score(df\_scaled, agglomerative[0], metric='euclidean') print("silhouette\_score: ",hier\_sil) #ground truth label are not known hier\_cal=metrics.calinski\_harabasz\_score(df\_scaled, agglomerative[0]) print("calinski\_harabasz\_score: ",hier\_cal) *s*<br>*s ground truth label are not know* which discussed and second function of the discussed of the discussed of the discussed of print ("davies\_bouldin\_score: ", hier\_dav)

#### Figure 16. Hierarchical evaluation metric

```
## K-prototype Evaluation Metric
print("### K-prototype Evaluation Metric ###\n")
#around truth Label are not known
kpro_sil=metrics.silhouette_score(df_scaled_k_prototype, cluster_dict, metric='euclidean')
print("silhouette_score: ", kpro_sil)
#around truth Label are not known
kpro_cal=metrics.calinski_harabasz_score(df_scaled_k_prototype, cluster_dict)
print("calinski_harabasz_score: ", kpro_cal)
#ground truth label are not known
kpro_dav = davies_bouldin_score(df_scaled_k_prototype, cluster_dict)
print("davies_bouldin_score: ",kpro_dav)
```
Figure 17. K-Prototype evaluation metric

## **3.6 Visualization**

To interpret the data points between the clusters PyLab library is used from python which bulk imports both the Matplotlib and NumPy libraries. Multiple markers have been used for the visualization to find the dispersion of the clusters. Figure 18 shows the code snippet of the visualization used in this research.

```
Data Visualization
import pylab as pl
\begin{array}{l} \mathsf{fig} = \mathsf{pl}.\mathsf{figure}(\mathsf{figsize}{=}\langle 5,\ 4\rangle)\\ \mathsf{pl} = \mathsf{fig}.\mathsf{add}\_\mathsf{subplot}(111) \end{array}for i in range(0, df_scaled_k_prototype.shape[0]):<br>
if df_scaled_k_prototype.clusters[i] == 0:<br>
c1 = pl.scatter(df_scaled_k_prototype.iloc[i,2],df_scaled_k_prototype.iloc[i,5],c='r',<br>
marker='+')<br>
...
      where \frac{1}{2} of scaled k_prototype.clusters[i] == 2:<br>
c3 = pl.scatter(df_scaled_k_prototype.iloc[i,2],df_scaled_k_prototype.iloc[i,5],c='b',<br>
marker='*')
ax=pl.length([c1, c2, c3], ['cluster 0', 'cluster 1', 'cluster 2'])pl.set_xlabel('Marks')<br>pl.set_ylabel('Clicks')
```
Figure 18. Visualization